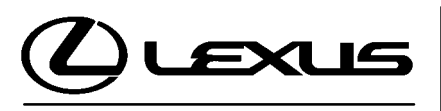

**Technical Service Information Bulletin** January 10, 2006 Title: REPAIR MANUAL SUPPLEMENT: SMART KEY Models:

**'06 GS 300 & GS 430**

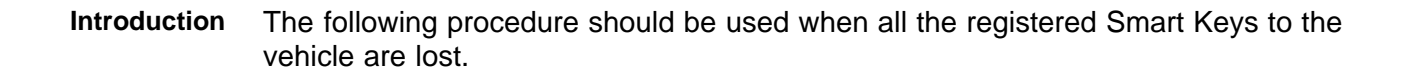

 **2006** model year **GS 300** and **GS 430** vehicles. **Applicable Vehicles**

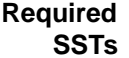

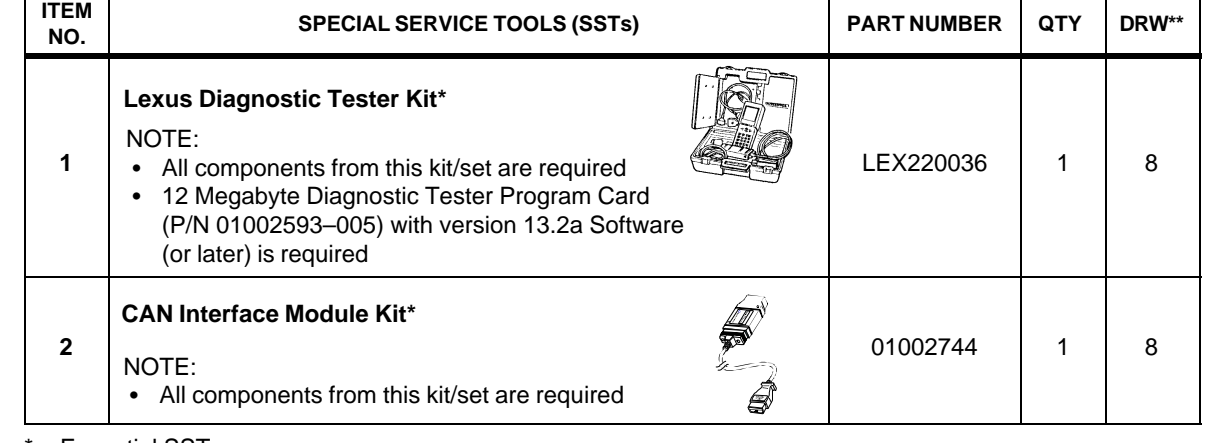

Essential SSTs.

\*\* Refers to drawer number in SST Storage System.

## **NOTE:**

**Additional Diagnostic Tester Kits, CAN Interface Modules, Program Cards, or other SSTs may be ordered by calling SPX/OTC at 1-800-933-8335.**

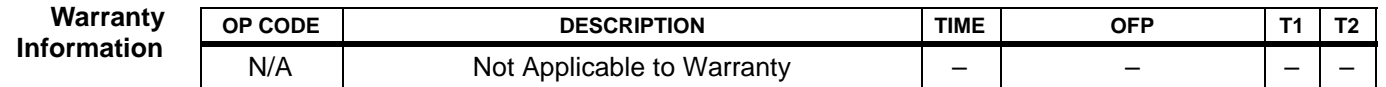

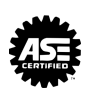

**EL001-06**

EL001-06

**ELECTRICAL**

**LECTRICAL** 

- 1. Place the vehicle in an area that is free from radio frequency interference (i.e., away from any power lines, laser wheel alignment machines, etc.). **Repair Procedure**
	- 2. Turn OFF or remove from the vehicle's interior any wireless communication devices (i.e., cell phones, text pagers, etc.) and all other non-factory electrical accessories.
	- 3. Connect the Diagnostic Tester to DLC3.
	- 4. Reset the Smart and Immobilizer function.

## **NOTE:**

- **On 2006 model year GS 300 and GS 430 vehicles, the Smart and Immobilizer functions are reset together using one procedure.**
- **After reset is complete, the ignition switch can only be cycled 10 times prior to key registration. If the ignition switch is cycled more than 10 times without key registration, the ID code box and Smart Key (Certification) ECU will be locked and will require replacement.**

Follow the Diagnostic Tester screen flows below. This procedure works best if you use the instructions under the "DO THIS" column and use the screen prints to know WHEN to perform the instructions only.

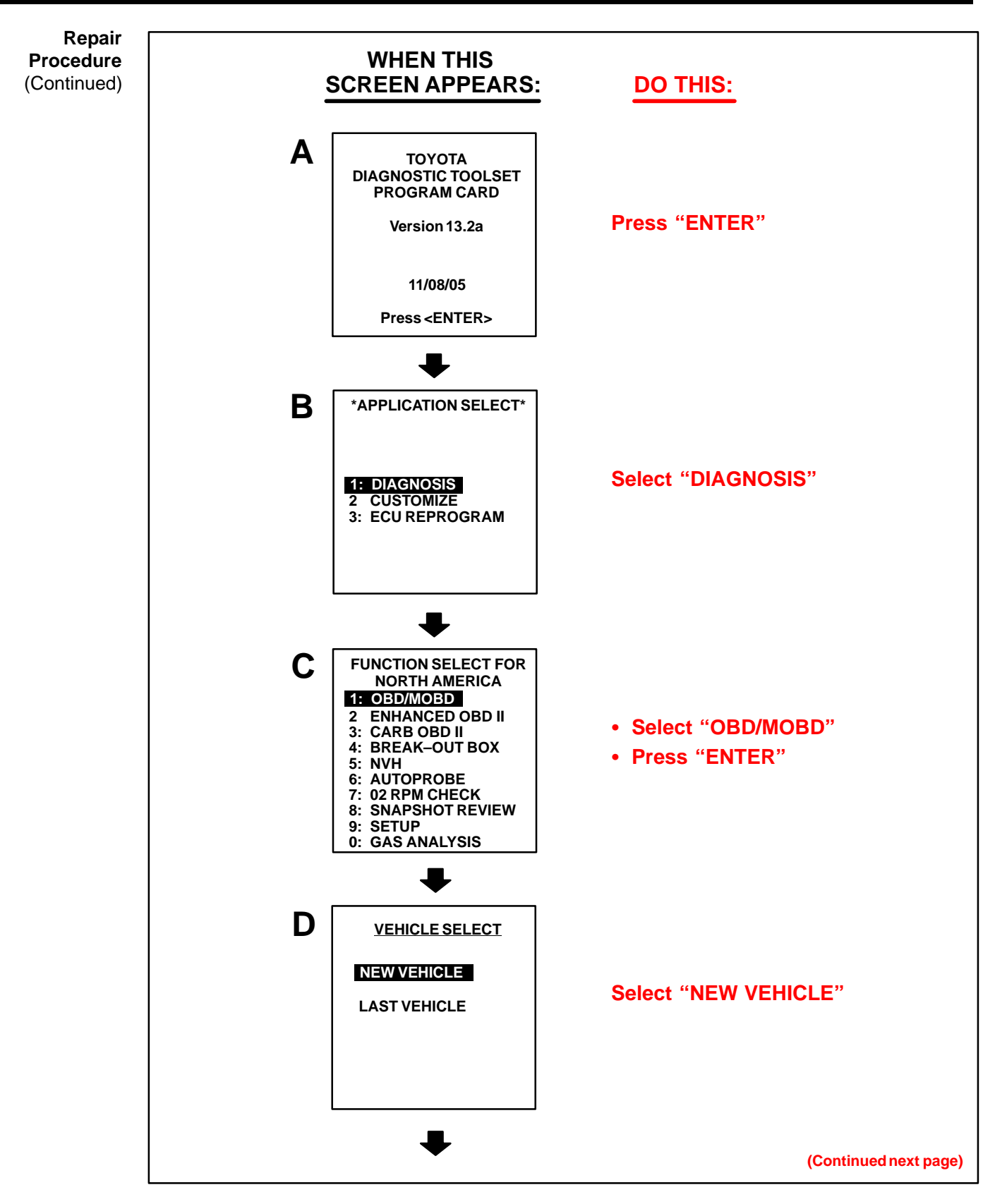

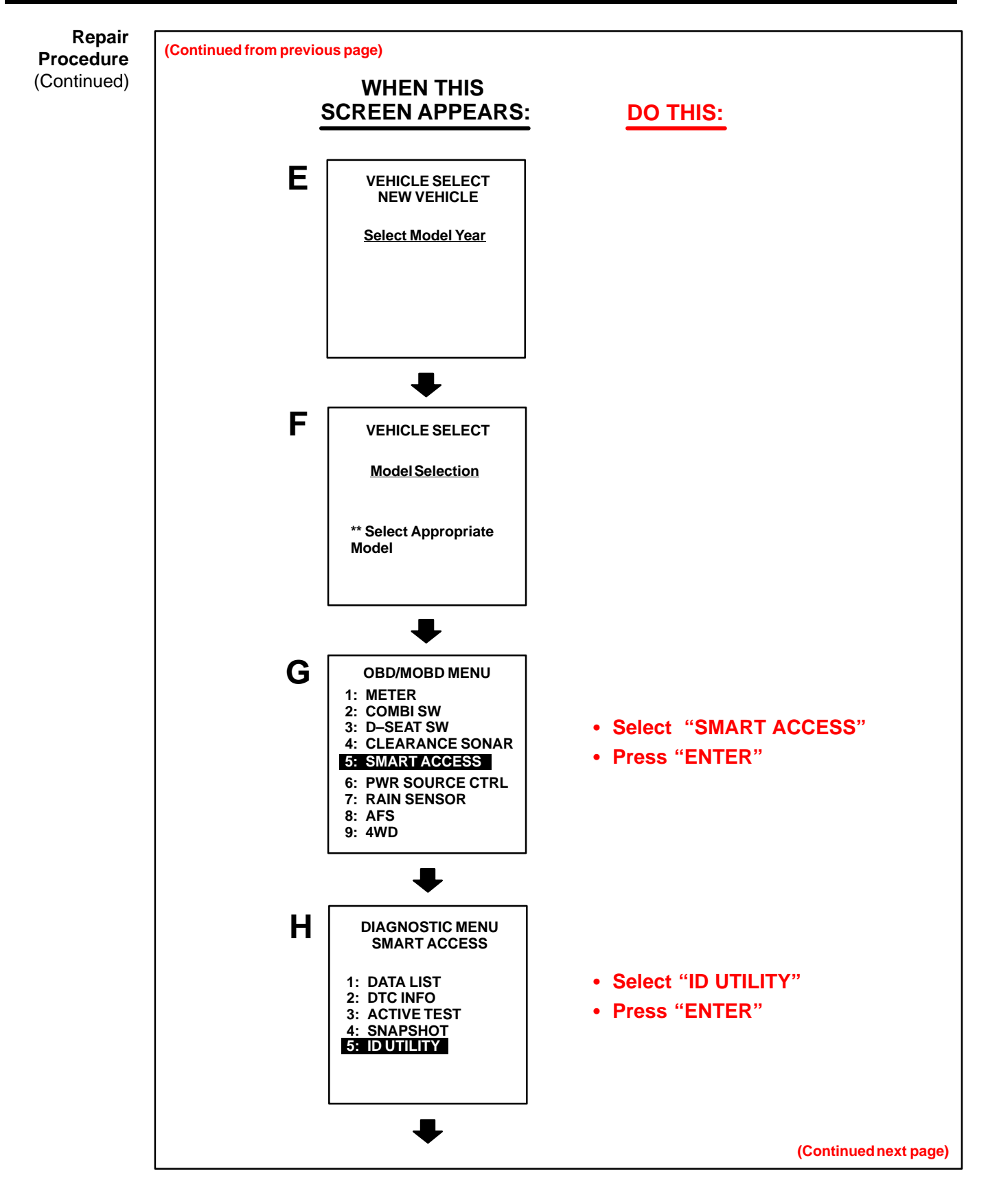

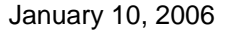

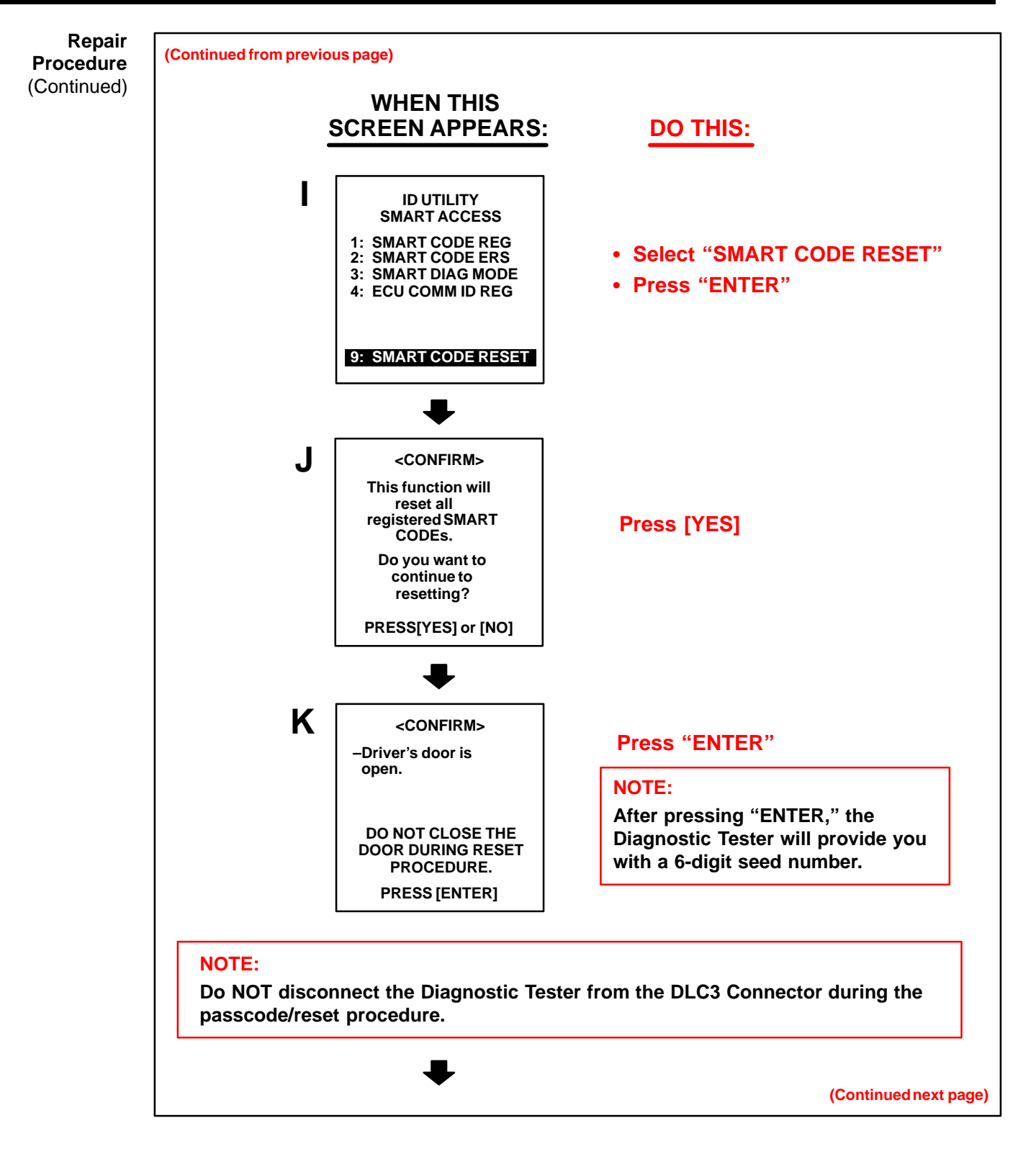

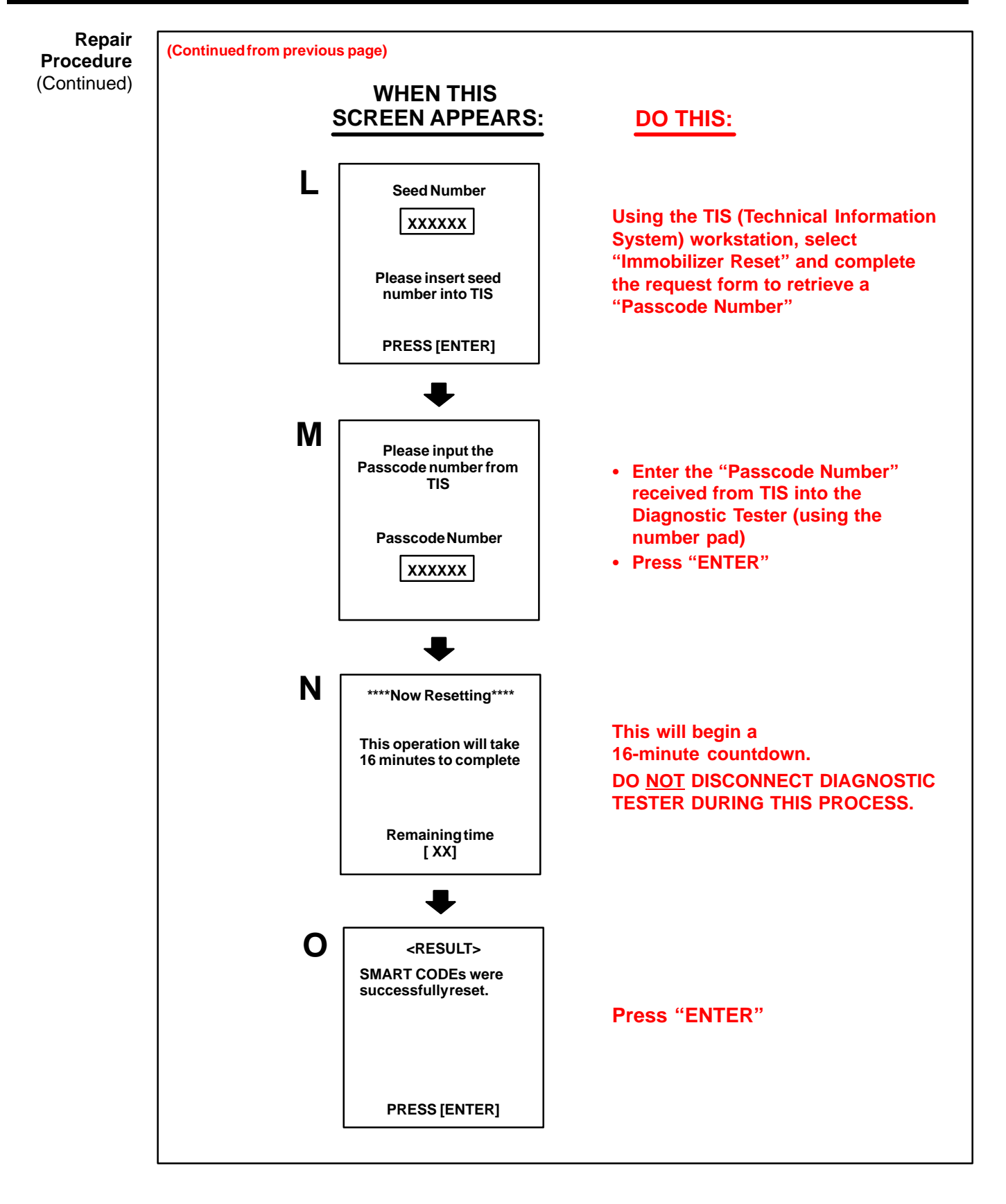

5. Register the Smart and Immobilizer functions. **Repair Procedure**

## **NOTE:**

(Continued)

**Once the reset is complete, the Diagnostic Tester will default to the ID Utility screen.**

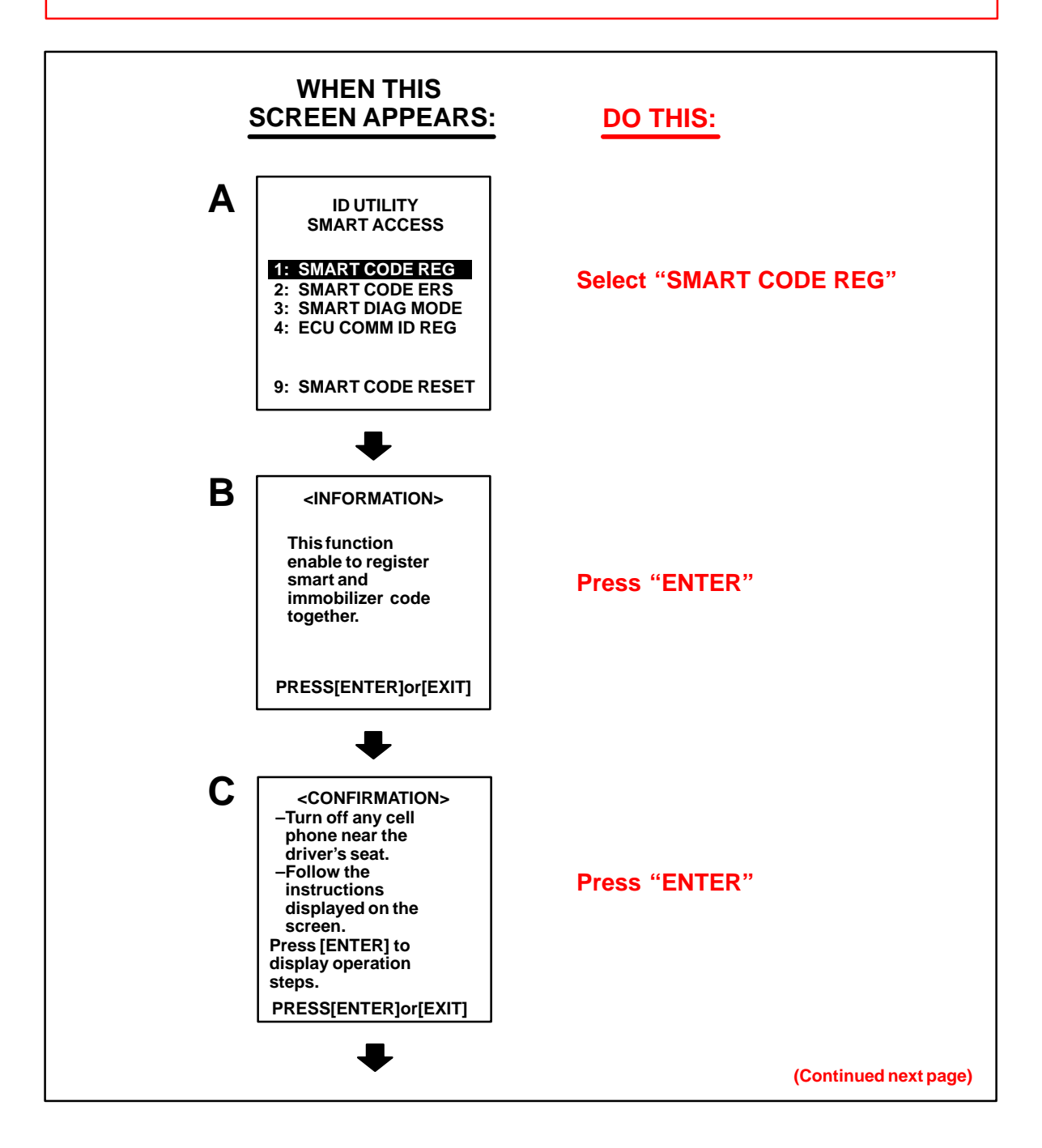

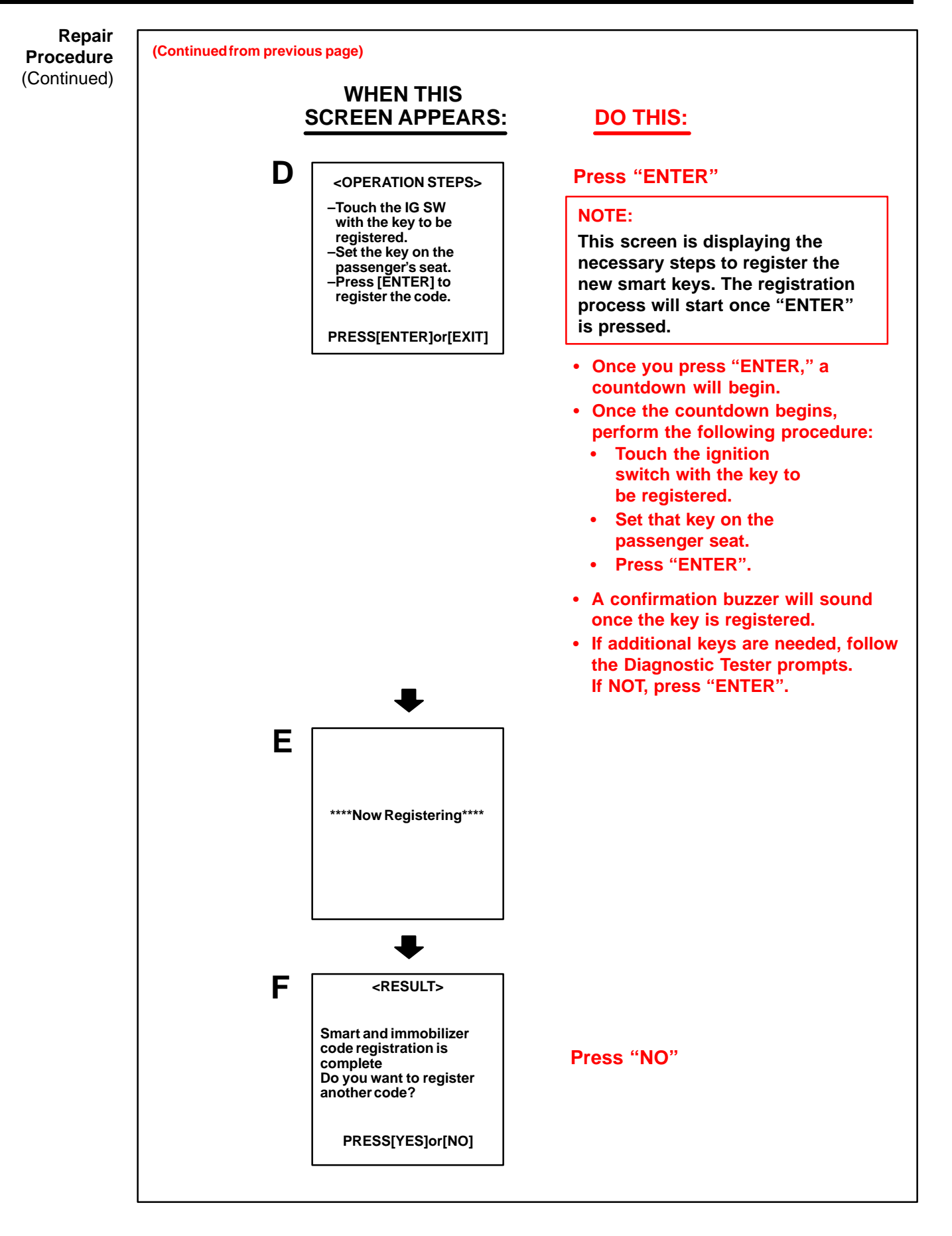